1[Инженерный](http://xn--l1adbb7cs.xn--1-jtbacjjycb3a6j.xn--p1ai/) > ИКЦ [Инженерного](http://xn--l1adbb7cs.xn--1-jtbacjjycb3a6j.xn--p1ai/) Лицея > База [знаний](https://xn--l1adbb7cs.xn--1-jtbacjjycb3a6j.xn--p1ai/knowledgebase.php) > Личный кабинет пользователя. Изменение личной информации и настроек.

## **Личный кабинет пользователя. Изменение личной информации и настроек.**

## **Личный кабинет**

Личный кабинет пользователя позволяет посмотреть список курсов, на которые Вы записаны, просмотреть предстоящие события, управлять личными файлами и т.д. Для входа в личный кабинет кликнете на имя в правом верхнем углу страницы, в появившемся меню выберите «Личный кабинет». Откроется страница Личного кабинета следующего вида:

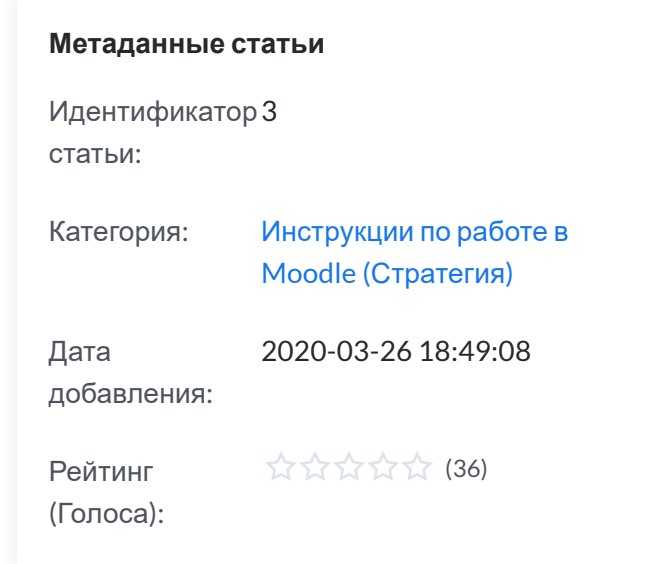

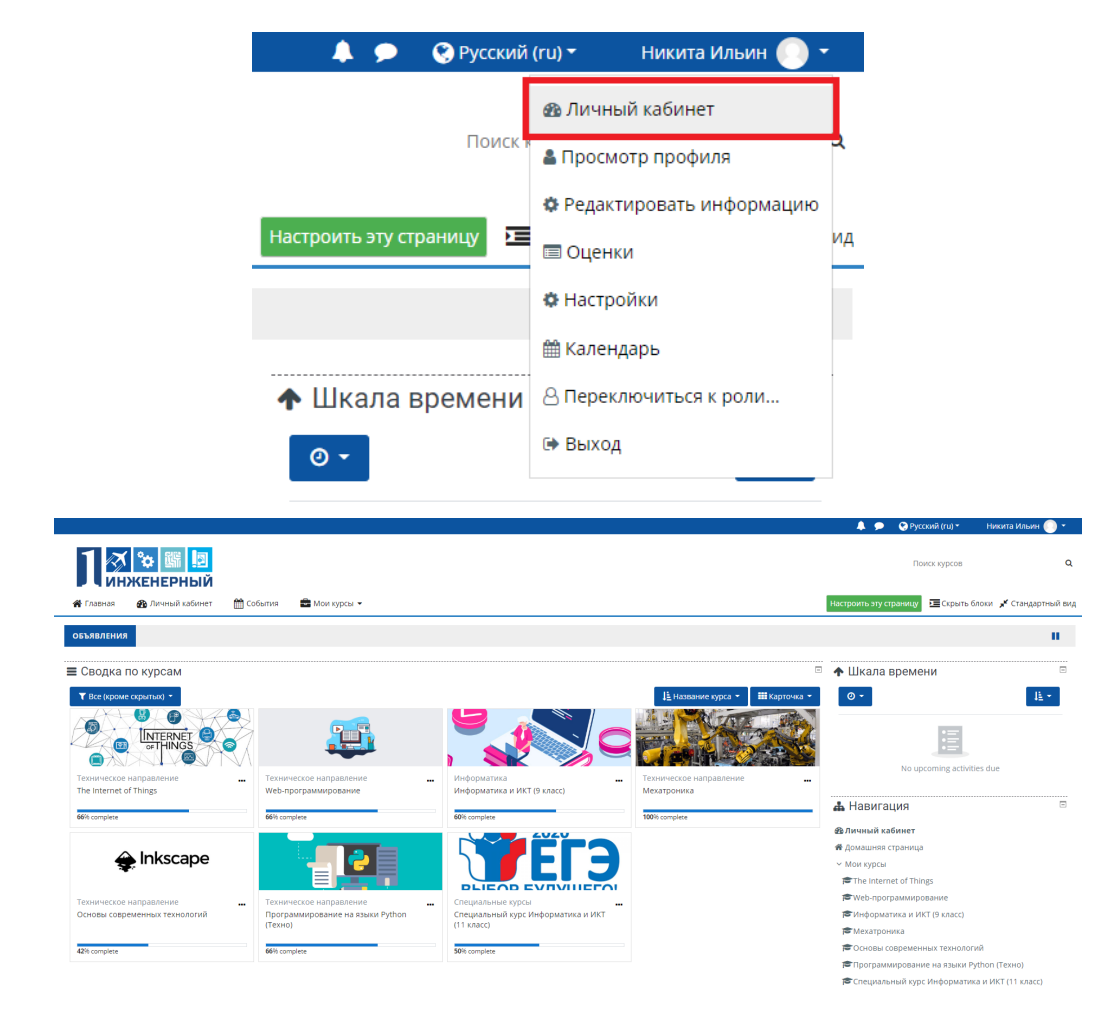

## **Страница «Редактировать информацию»**

Изменение настроек учётной записи. Для изменения настроек своей учётной записи и личной информации необходимо перейти на страницу «Редактировать информацию». Для этого нажмите на имя в правом верхнем углу страницы, в открывшемся меню выберите пункт «Редактировать информацию».

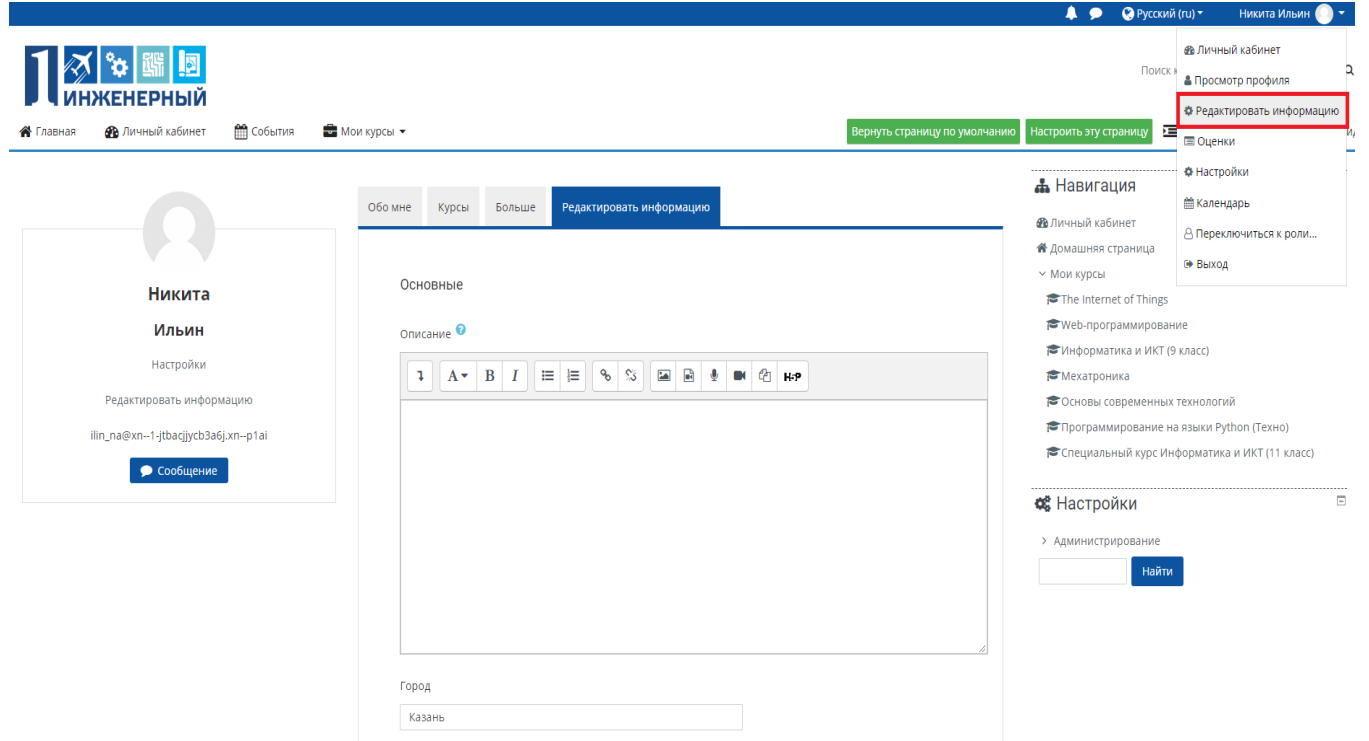

Кстати на данной странице Вы также можете увидеть список курсов, на которые записаны и перейти на них. На открывшейся странице необходимо нажать на значок шестерёнки в правом верхнем углу страницы.

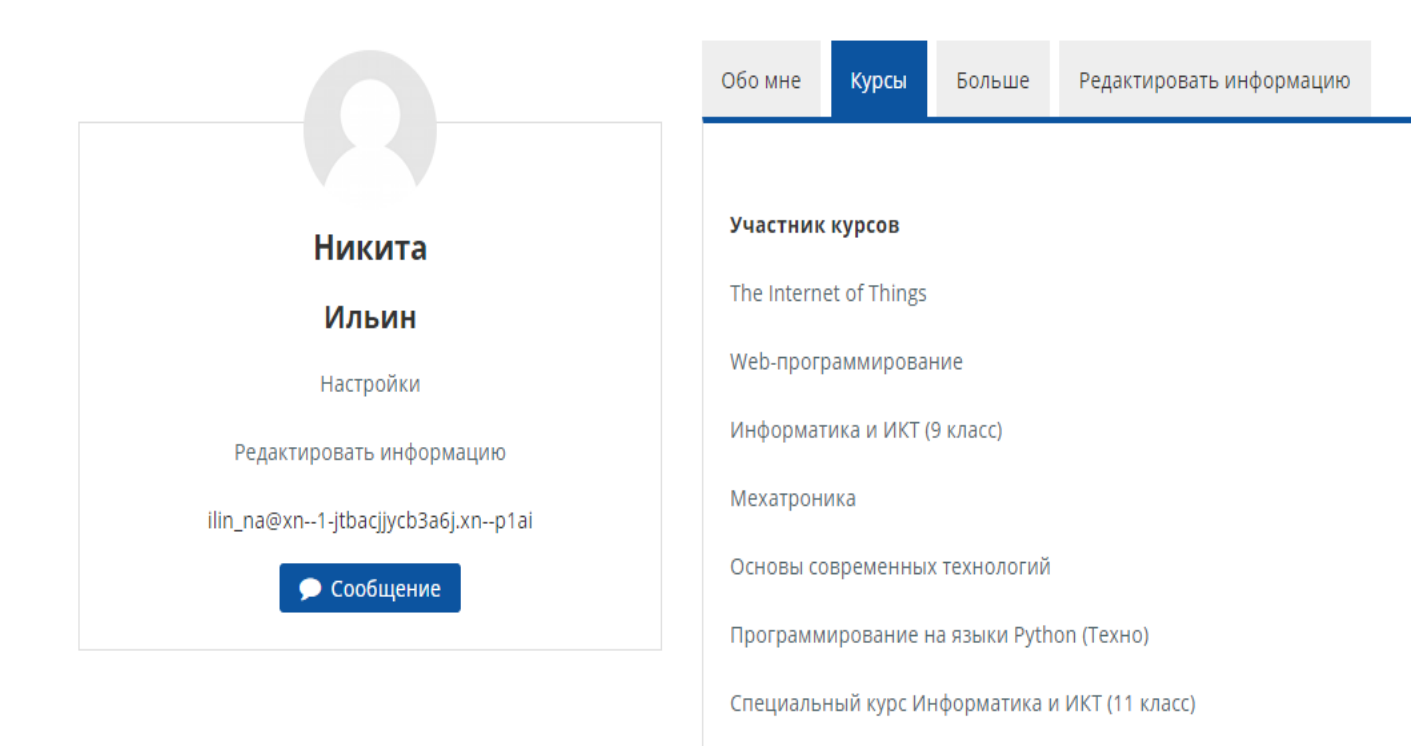

## **Открывшиеся опции позволяют:**

- Редактировать информацию. Можно сменить отображаемые имя и фамилию (менять следует только в том случае, если есть ошибки), адрес электронной почты (потребуется подтверждение с новой почты), описание, которое увидят другие пользователи системы при просмотре Вашего профиля (например, моно указать, должность и место работы или другую информацию, которую Вы считаете важной), загрузить изображение для учётной записи и добавить некоторую другую информацию;

- Изменить пароль;

- Предпочитаемый язык. Позволяет выбрать язык, на котором будет отображается интерфейс системы. Язык учебный контента, разумеется, от этого изменяться не будет;

- Настройки форума. Определяют ваши настройки на подписанных форумах;

- Настройки сообщений;

- Настройка уведомлений. Позволяет выбрать какие из оповещений будут приходить вам на электронную почту. Советуем менять только те настройки, которые действительно Вам мешают, иначе есть риск пропустить какое-нибудь важное событие при обучении;

- Прочие настройки, имеющие второстепенное значение.

Была ли эта статья полезной? [Yes](https://xn--l1adbb7cs.xn--1-jtbacjjycb3a6j.xn--p1ai/knowledgebase.php?rating=5&id=3) | [No](https://xn--l1adbb7cs.xn--1-jtbacjjycb3a6j.xn--p1ai/knowledgebase.php?rating=1&id=3)

Powered by Help Desk [Software](https://www.hesk.com/) HESK, in partnership with SysAid [Technologies](https://www.sysaid.com/?utm_source=Hesk&utm_medium=cpc&utm_campaign=HeskProduct_To_HP)